# CRT5001 operation manual

CRT5000 can measure 3-current & 4-Line voltage for 3-phase application. Wire signal output: Modubus RS-485, TCP/IP Wireless signal output : not yet. Micro SD card logging: yes Relay output : not yet

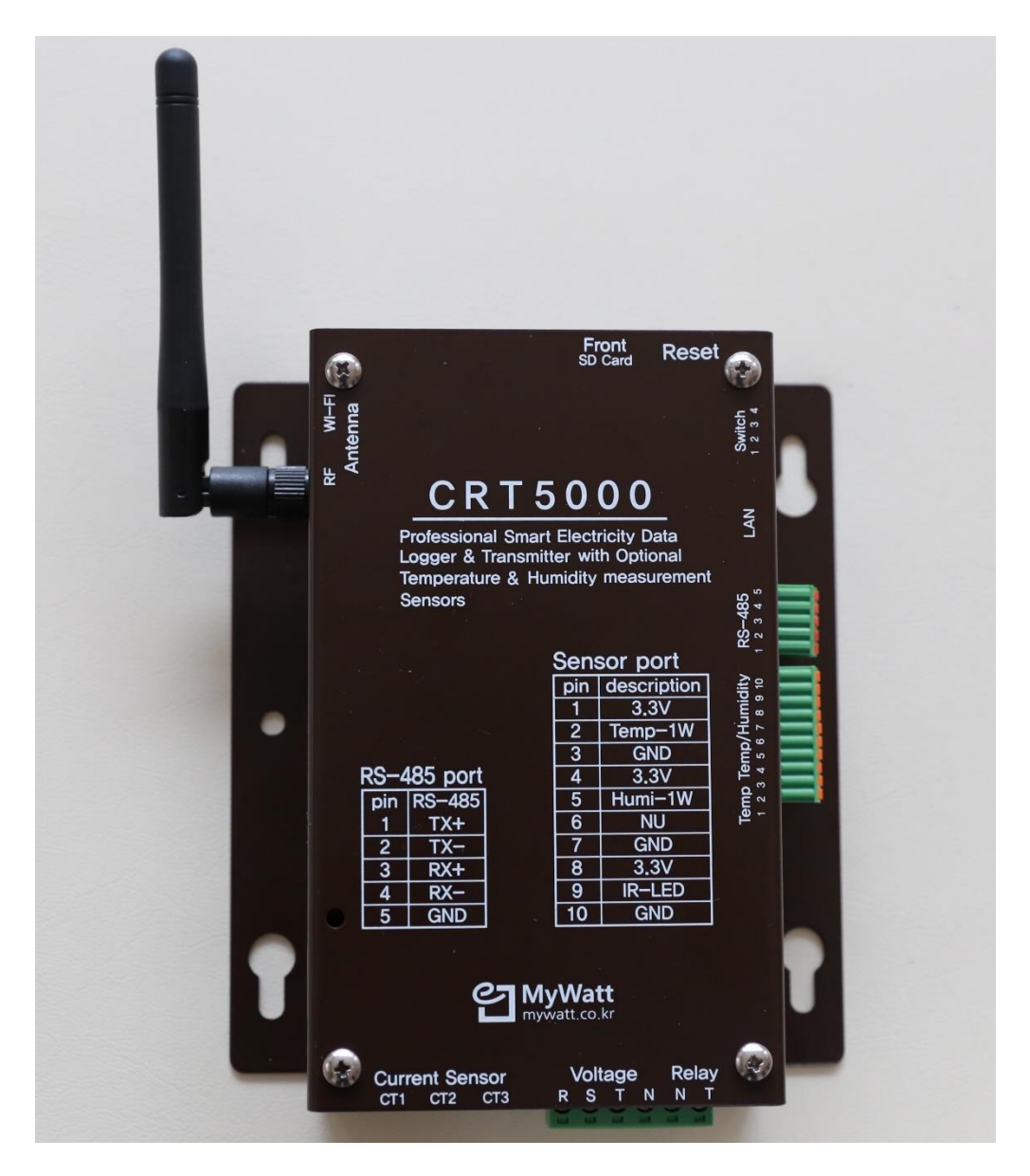

#### Setup method:

Please connect 3pcs of 30A to 500A clamp as the below photo.

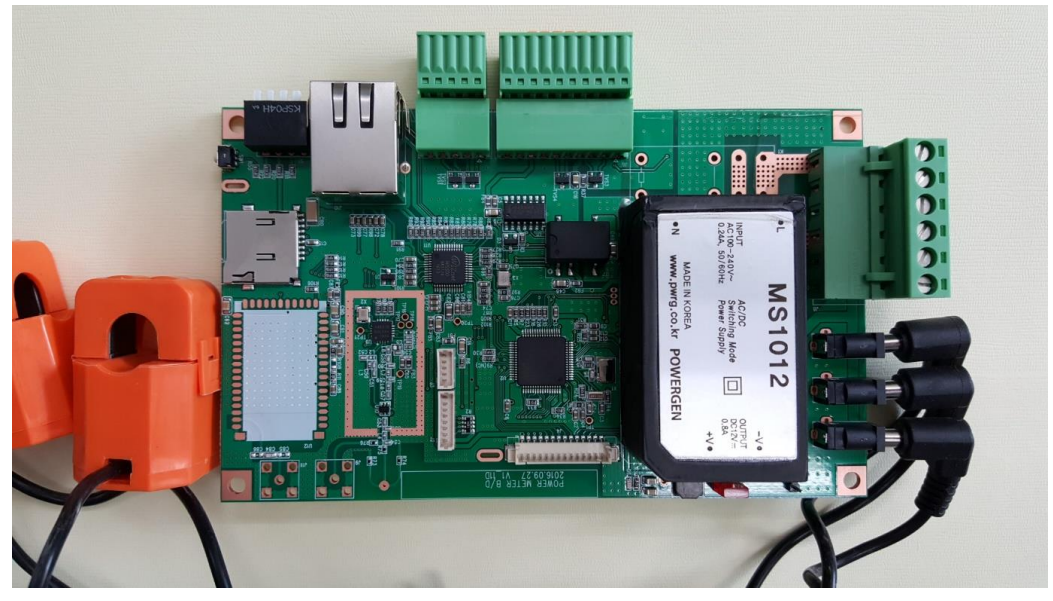

Voltage cable wiring method:

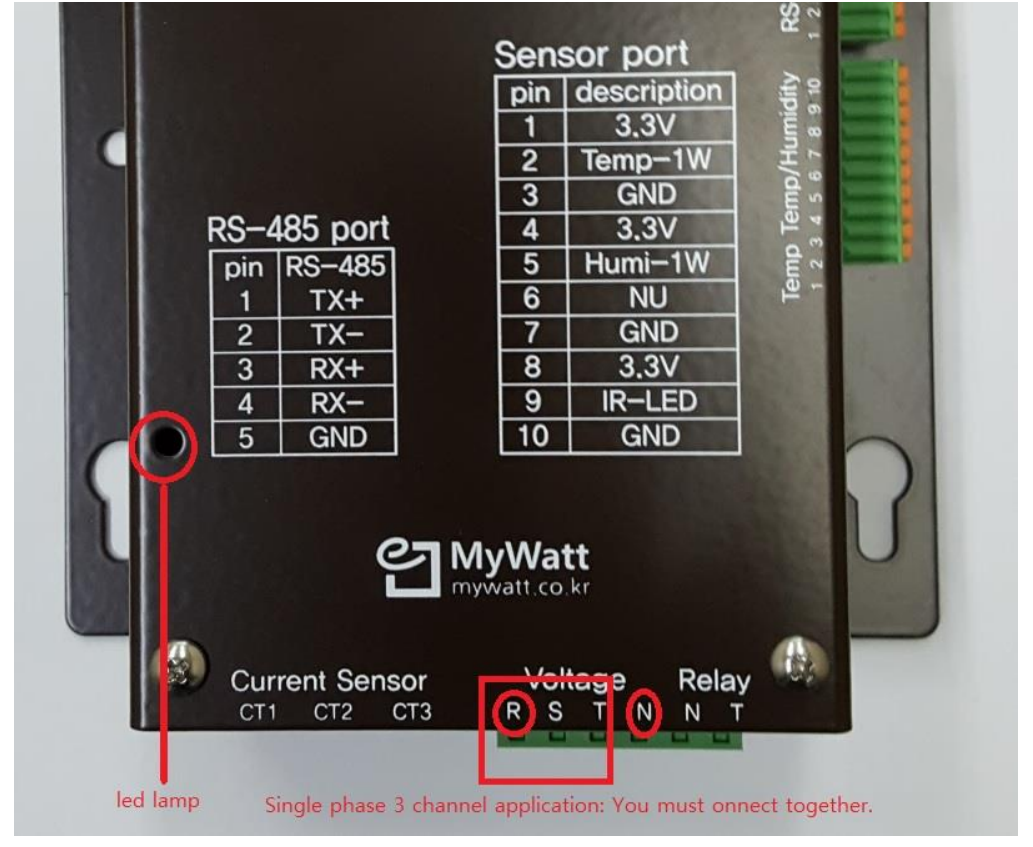

RS-485 -> USB cable wiring method:

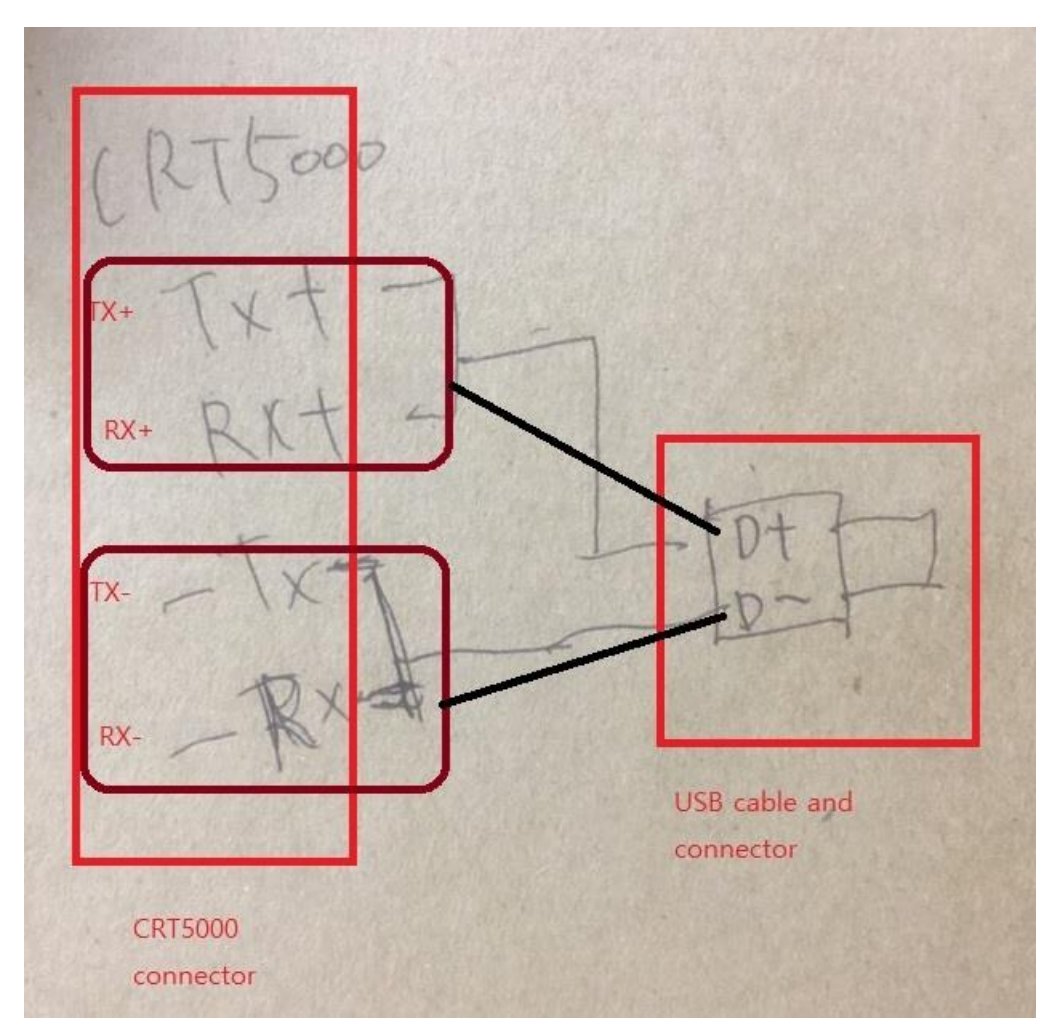

We have 6 models: better than 1% accuracy (5% to 95% of current sensor)

CRT5001(60A): 60A clamps: \$60 for 3pcs CRT5001(80A): 80A clamps: \$80 for 3pcs

CRT5001(120A): 120A clamps: \$120 for 3pcs CRT5001(200A): 200A clamps: \$150 for 3pcs

CRT5001(350A): 350A clamps: \$200 for 3pcs CRT5001(500A): 500A clamps: \$250 for 3pcs

AC power: N (neutral), R phase, S phase, P phase 4-wire connection RS-485 communication: You can use 31pcs of CRT5001 with supplied pc software. You can use option item: "485 -> usb" connector (\$20)

PC software: Please use the supplied software for Windows 10. (\$100) If you are using Windows 7, you must download the driver to your pc.

1)Please connect the power to the CRT5000

2)Please connect the "485-use" adapter to the CRT5000 and PC.

3)Please open the software on PC.

4)Please select the "Port" number.

5)Please click "Open" icon.

6)Palling interval: 2 seconds are default. You can choose from 2 to 200 seconds.

7)Please start to run by click the "Start" icon.

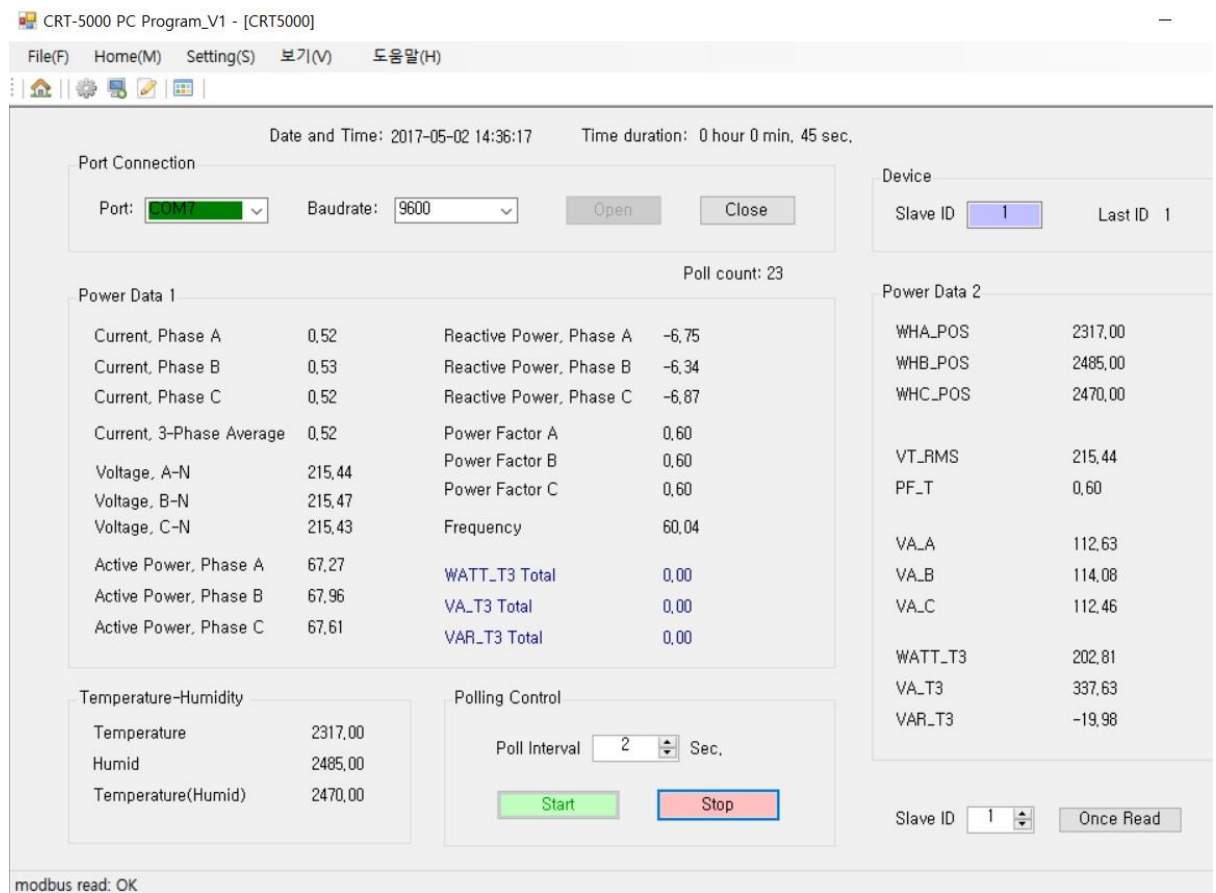

8)If you have 2 sets of CRT5000, you must memorize the Mudubus "ID" number. For this purpose, you must link the 2<sup>ND</sup> CRT5000 only by PC.

And click "Settings" and "Modubus" icon step by step.

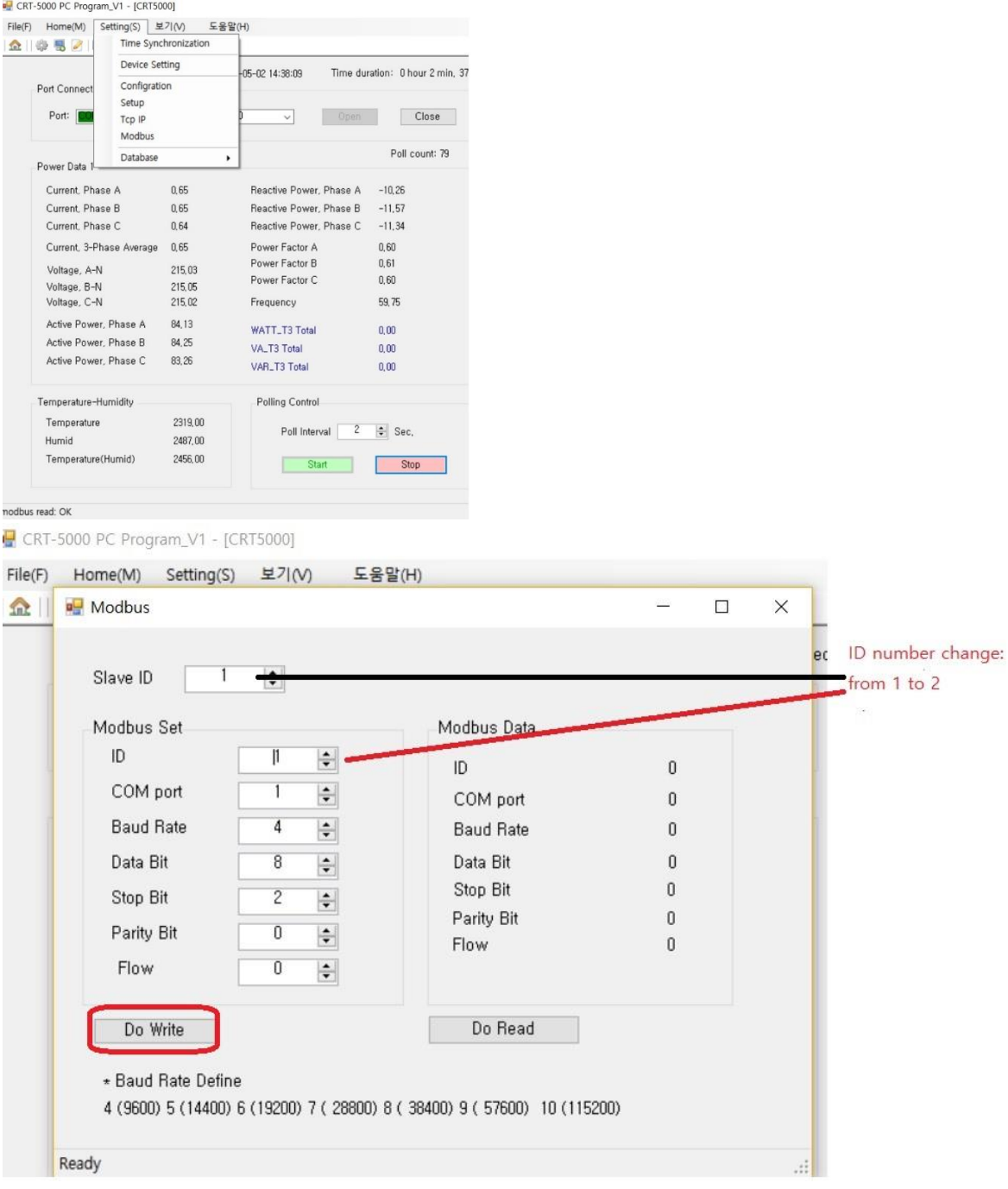

9)For to see the several CRT5000 data, you must make modification of Device ID as follows: You can see the whole channel data on the PC now.

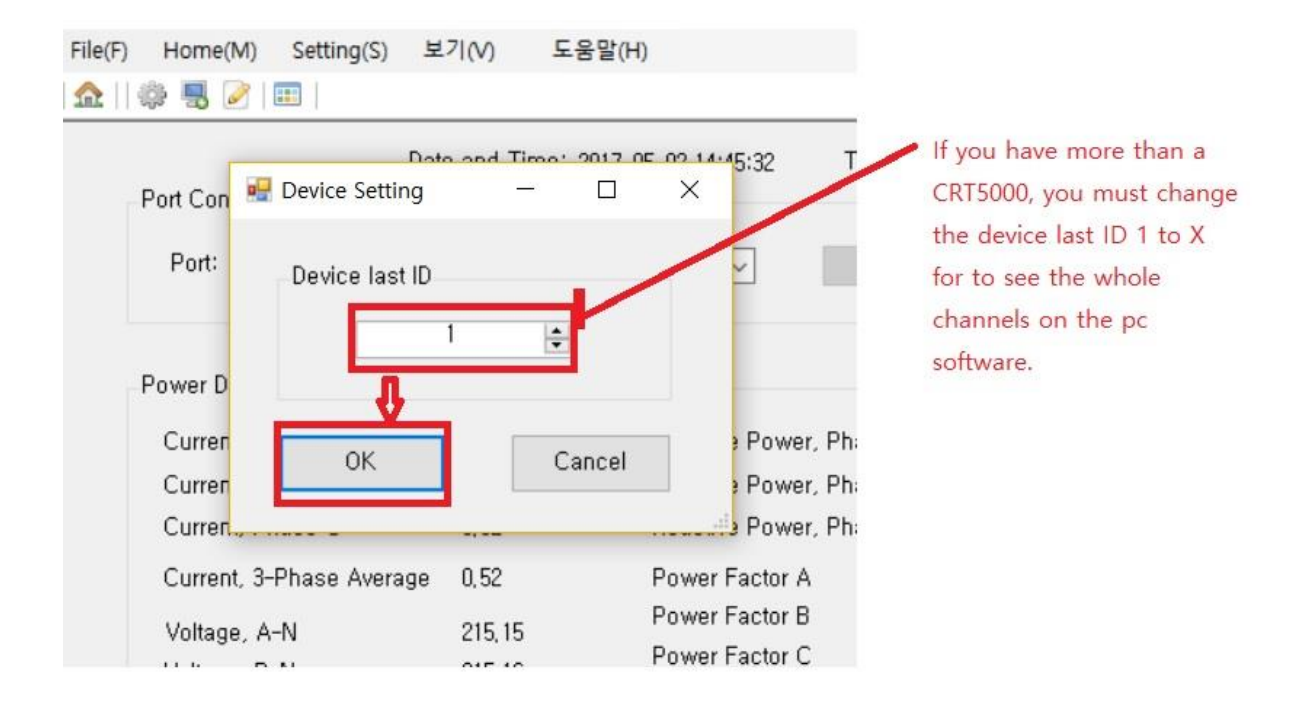

10)For to change the CRT5000 time and date, you need the following process.

If not changing the time, you can see only factory setting time and date.

If you click the "Do Read" icon, you can see the factory setting time and date only.

Then please click "Do write" icon.

Then please click "Do Read" icon and you can see the computer real time and date under the "Read Date Time.

Then please click "Do Write" icon. Now you have saved the real time data on your CRT5000.

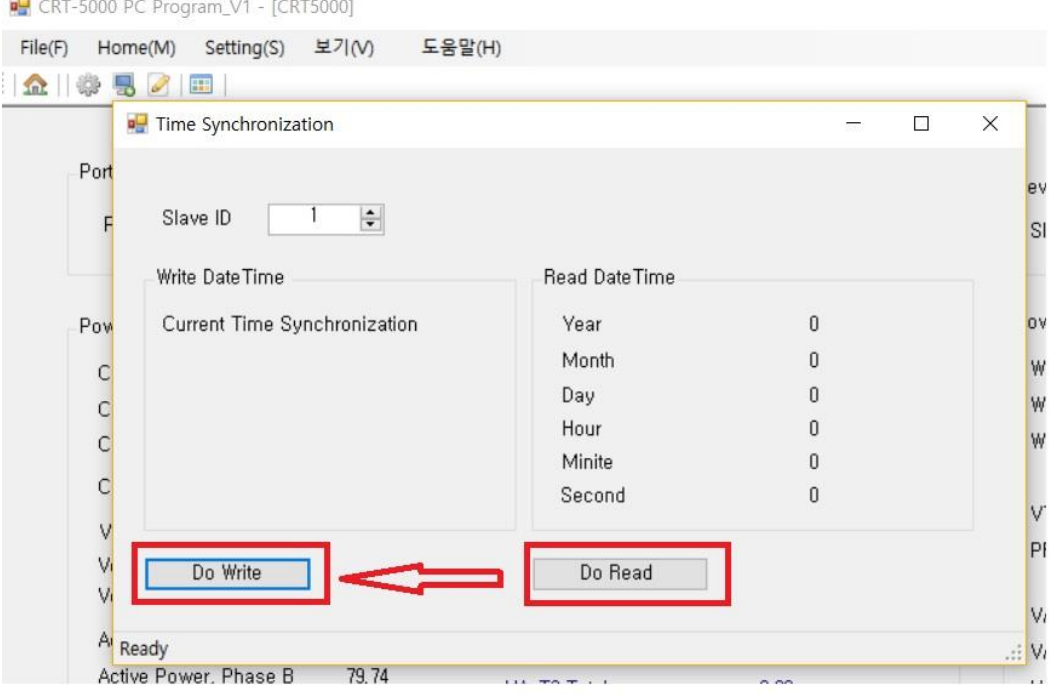

#### 11) Micro SD card memory

The above time setting process is very important when you are using the SD card memory.

SD card memorize energy data with time every day with a CSV file.

You can use a SD card for one year continuously. For to download the data to PC, just pull and push the SD card several times without touch the power cord on CRT5000.

SD card logging the data every 1 minute interval and make a CSV file every day. You can make 30 files on a month.

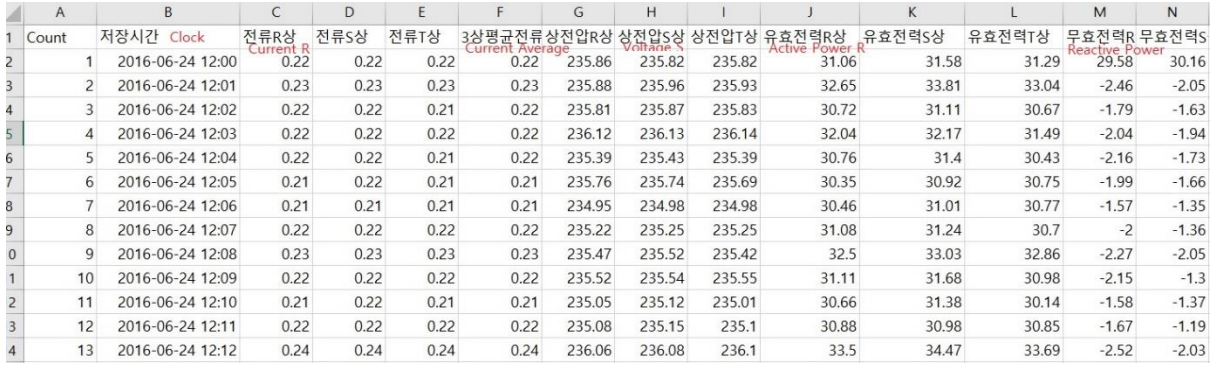

And you can make graph by using Excel software.

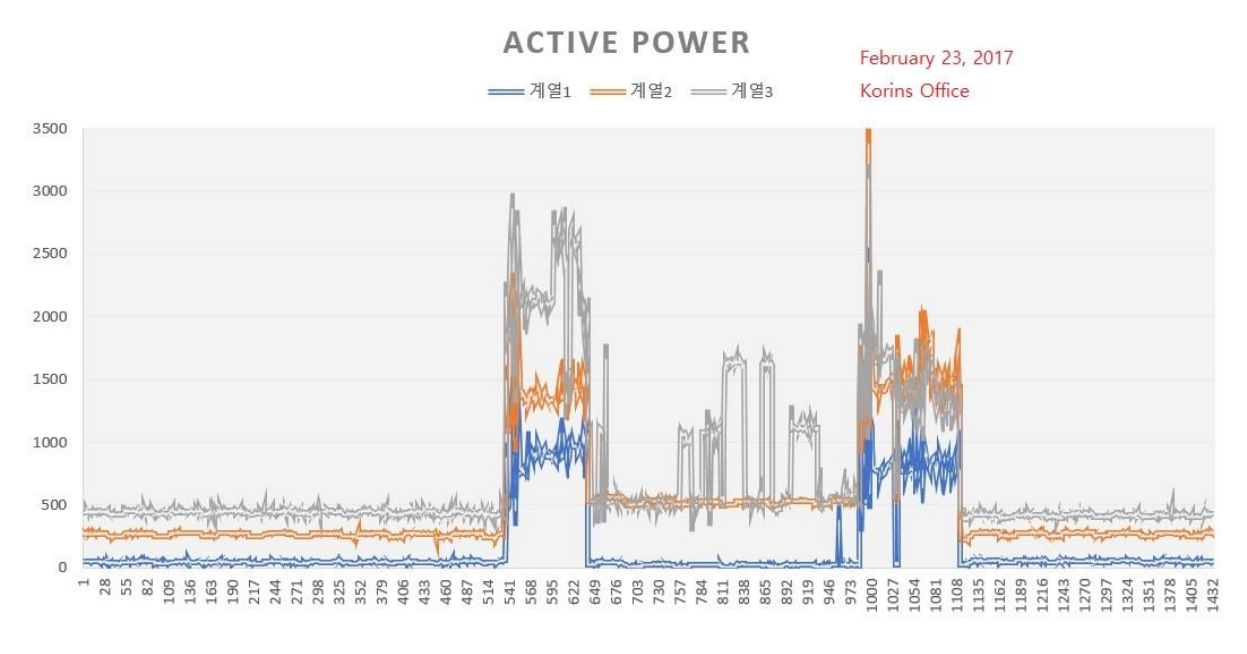

12)Energy data logging with pc software:

Please click "Home" and "CVS" icon.

And make directory on PC for to save the "CSV" file.

#### CRT-5000 PC Program\_V1 - [CRT5000]

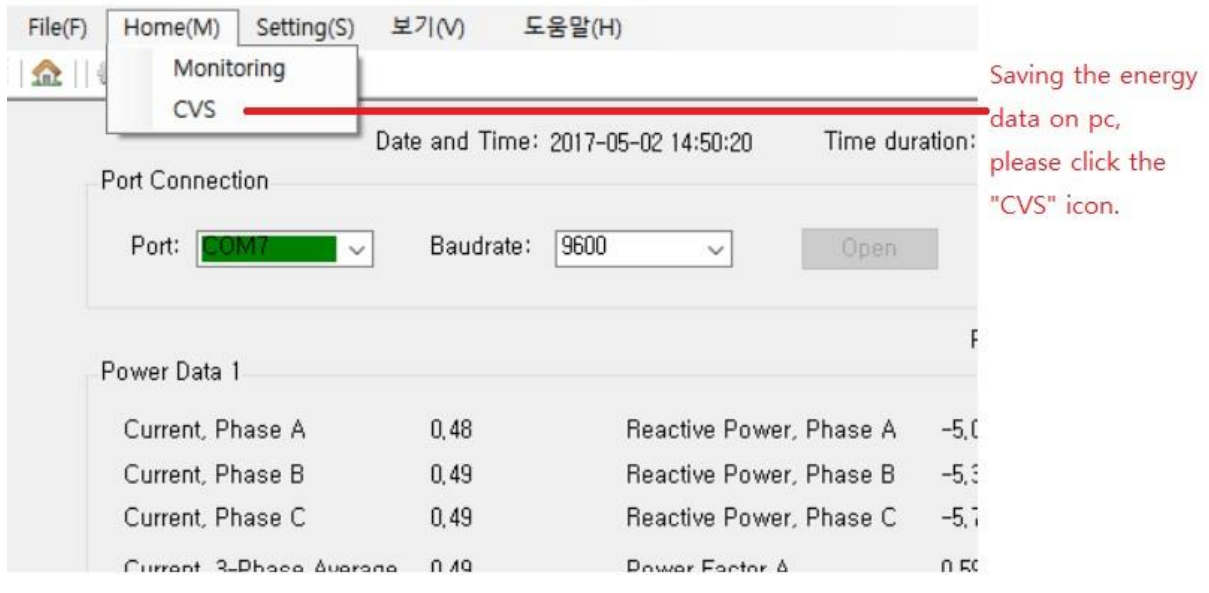

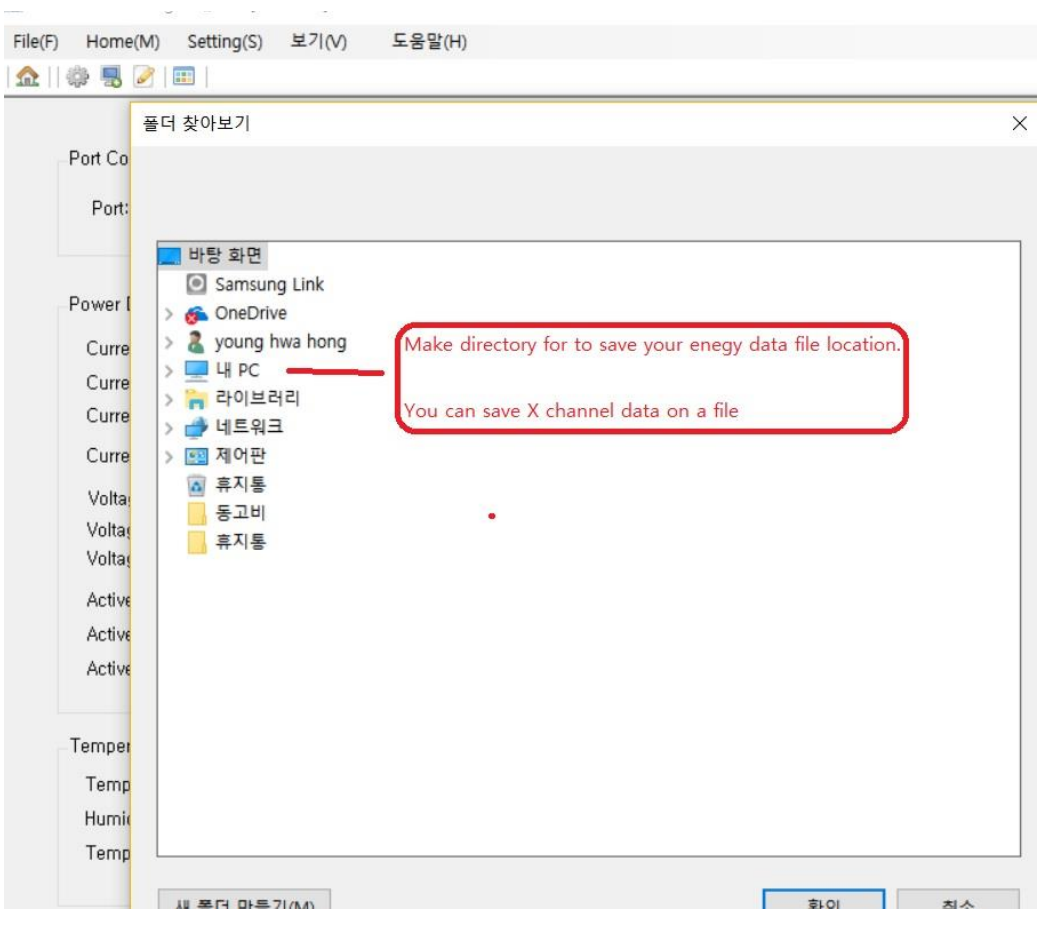

### File saving by using pc software.

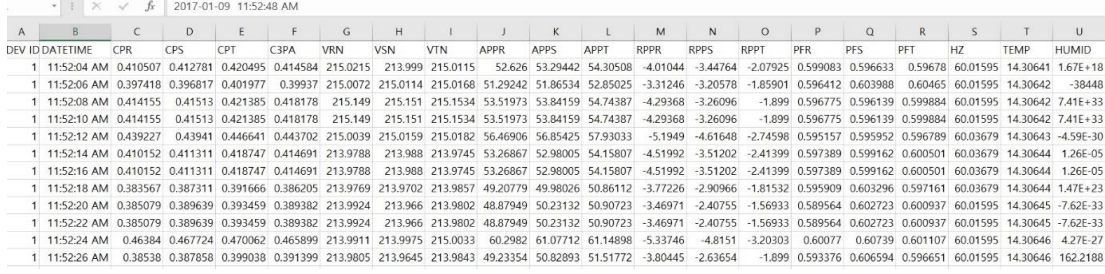

If you have problem with CRT5000 and pc software, please contact us.

13)Wattage Total calculation method:

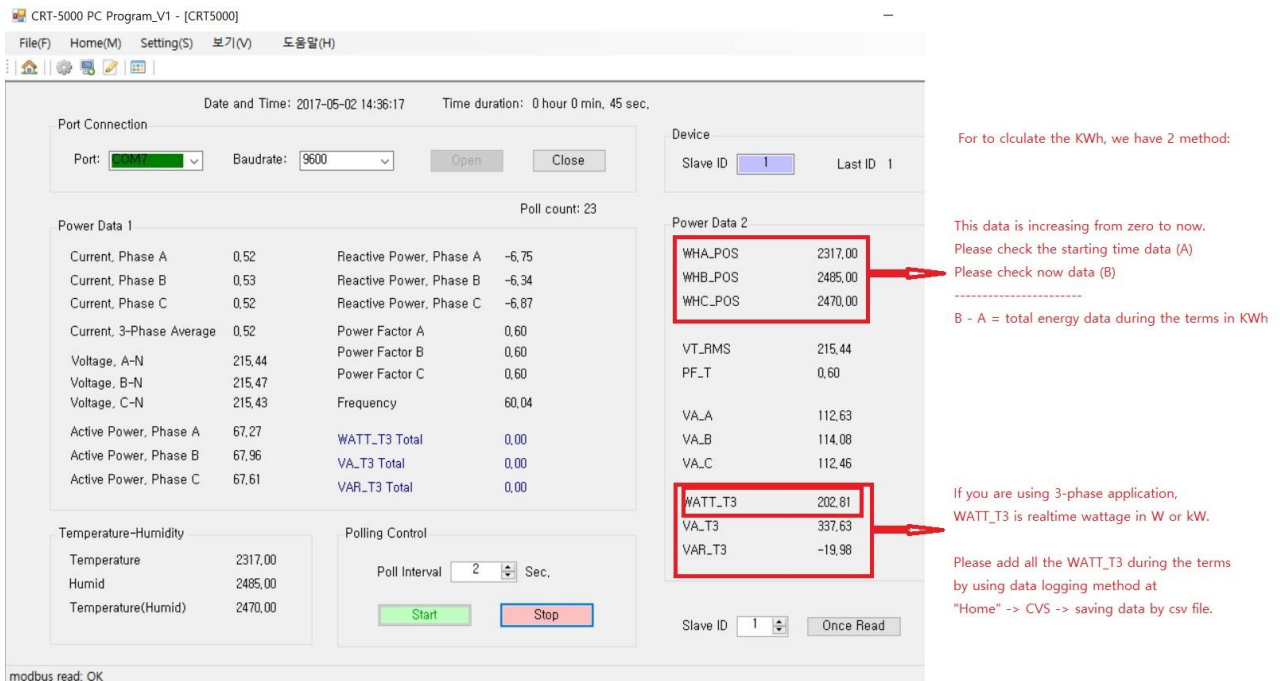

## Korins Inc. MyWatt Inc.

[www.mywatt.biz](http://www.mywatt.biz/) [hyh@korins.kr](mailto:hyh@korins.kr) tel: +82-10-8905-1244 fax: +82-31-777-1588